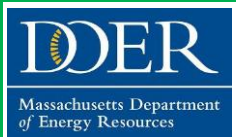

### Commonwealth of Massachusetts **LEADING BY EXAMPLE PROGRAM**

# **PAPER REDUCTION GUIDE**

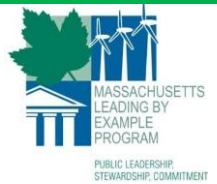

## **Here are a few simple things that** *your office* **can do to**

*lead by example* **to reduce paper use and costs:**

*The Leading by Example Program works collaboratively with state agencies and public colleges and universities to advance clean energy and sustainable practices that reduce the environmental impacts of state government operations.*

- **1. [Instructions to Enable Reduced Default Margin Settings](#page-0-0)**
- **2. [Instructions to Enable or Check for Double-Sided Printing](#page-3-0)**

By updating default page margin settings in Word from the standard 1" (Normal) to 0.5" (Narrow), the Leading by Example Program estimates the number of pages of documents can be reduced up to 20%. Voluntarily reducing default margin settings and ensuring double-sided printing is enabled can help reduce office paper use, costs, and energy use.

Individual default settings can be updated in less than a minute – LBE has developed instructions for state employees to voluntarily update margin settings and ensure double-sided printing is enabled as a paper reduction initiative.

#### <span id="page-0-0"></span> $\overline{1.}$  Go to the 'Page Layout' tab at the top of File Home Insert Design Layout Microsoft Word > Breaks \* ℶ  $\frac{1}{2}$ . Line Numbers  $\overline{\ }$ Margins Orientation Size Columns  $b<sup>d</sup>$ . Hyphenation  $\overline{ }$ Page Setup Eile Home Insert Design Layout 2. Select 'Margins'  $\rightarrow$  Breaks  $\rightarrow$ ħ À **1:** Line Numbers Margins Or ntation Size Columns  $b_c^{\text{a}}$ - Hyphenation  $\tau$ **Last Custom Setting** Top:<br>Left: Bottom: 0.4"  $0.4^{\circ}$  $0.4^{\circ}$ **Right: Normal** Bottom: 1"<br>Right: 1" Top:<br>Left: Right: **Narrow**  $\begin{array}{c} 0.5 \\ 0.5 \\ \end{array}$ Bottom: 0.5" Top:<br>Left: Right: 0.5" Moderate Bottom: 1' Top: Bottom: 1<br>Right: 0.75"  $left$  $0.75'$ Wide Bottom: 1"<br>Right: 2" Top:<br>Left:

#### **Instructions to Enable Reduced Default Margin Settings (6 Steps)**

EXECUTIVE OFFICE OF ENERGY AND ENVIRONMENTAL AFFAIRS – DEPARTMENT OF ENERGY RESOURCES [www.mass.gov/eea/leadingbyexample](http://www.mass.gov/eea/leadingbyexample)

**Mirrored** 

Top:<br>Left:

Custom Margins.

Top: 1"<br>Inside: 1.25"

Office 2003 Default

 $1.25$ 

Bottom: 1"

Outside: 1

Bottom: 1'

 $1.25'$ Right:

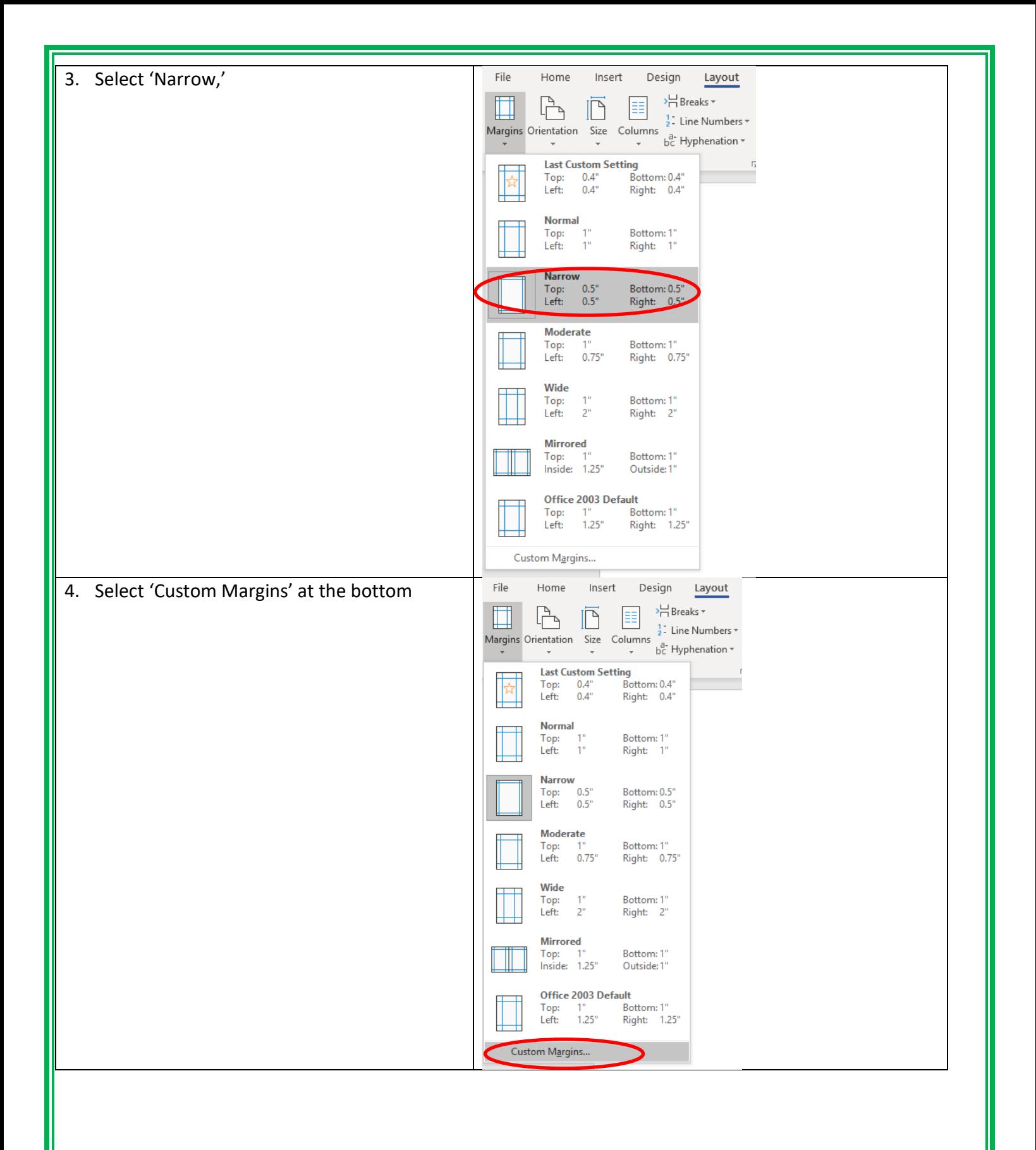

EXECUTIVE OFFICE OF ENERGY AND ENVIRONMENTAL AFFAIRS – DEPARTMENT OF ENERGY RESOURCES [www.mass.gov/eea/leadingbyexample](http://www.mass.gov/eea/leadingbyexample)

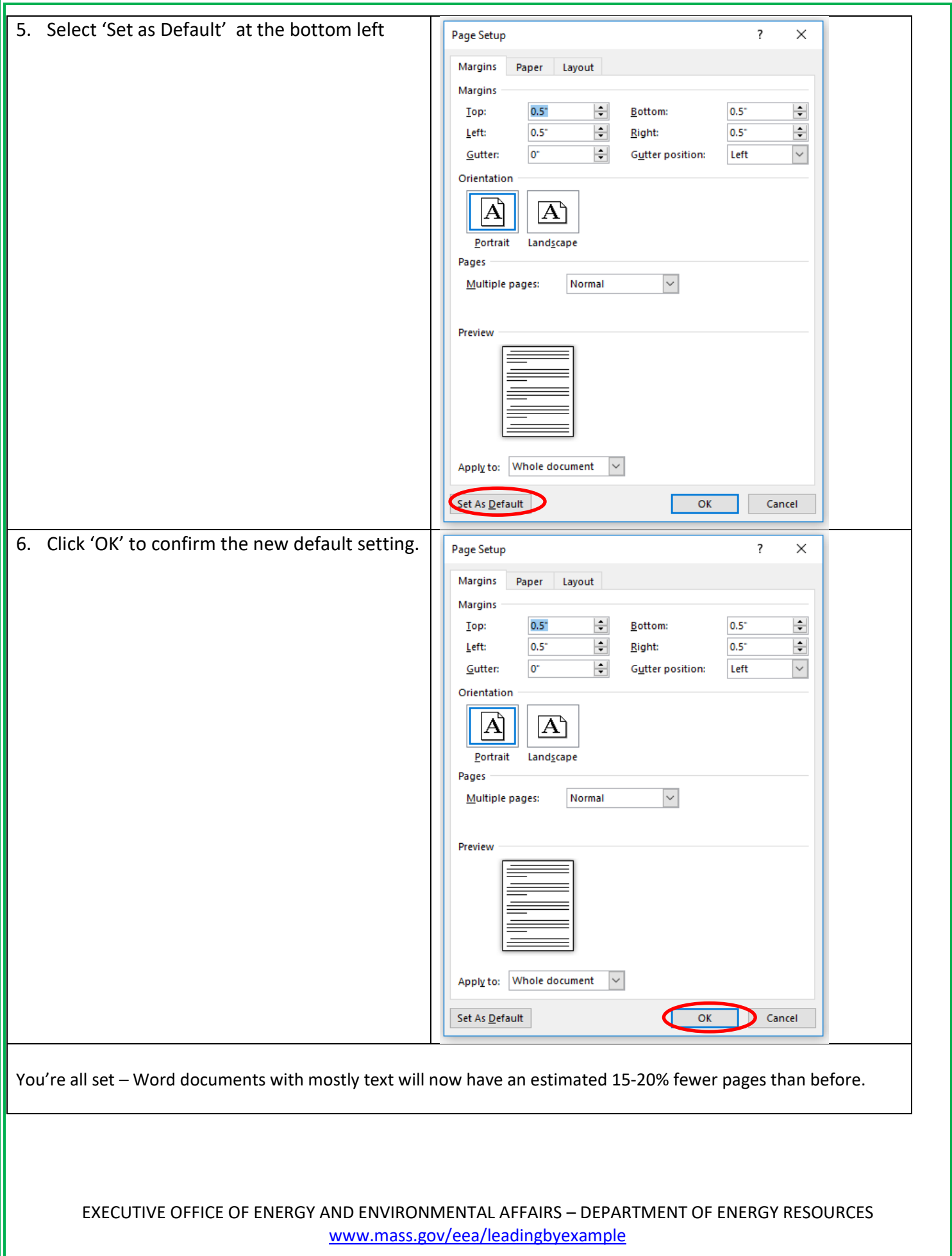

<span id="page-3-0"></span>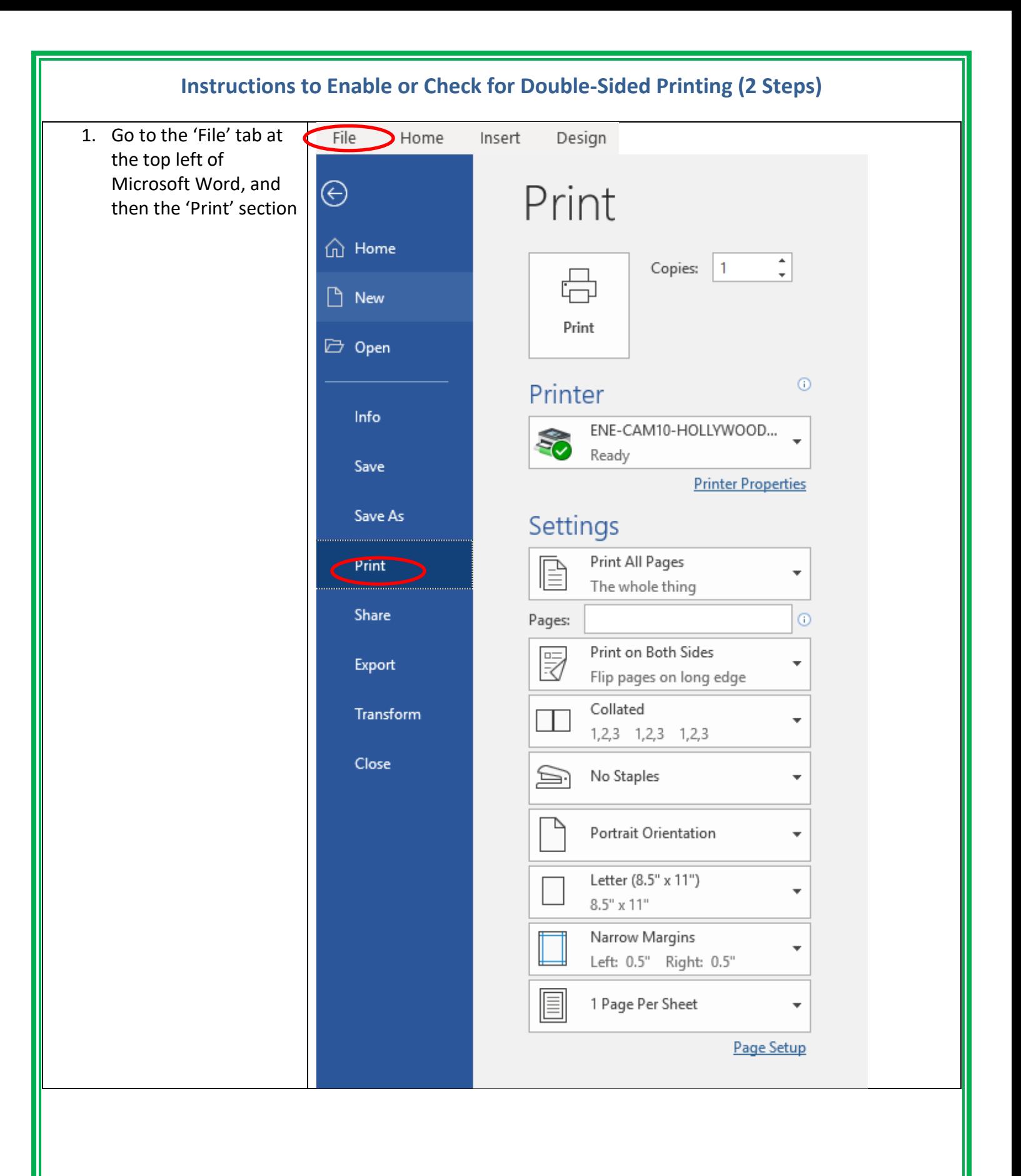

EXECUTIVE OFFICE OF ENERGY AND ENVIRONMENTAL AFFAIRS – DEPARTMENT OF ENERGY RESOURCES [www.mass.gov/eea/leadingbyexample](http://www.mass.gov/eea/leadingbyexample)

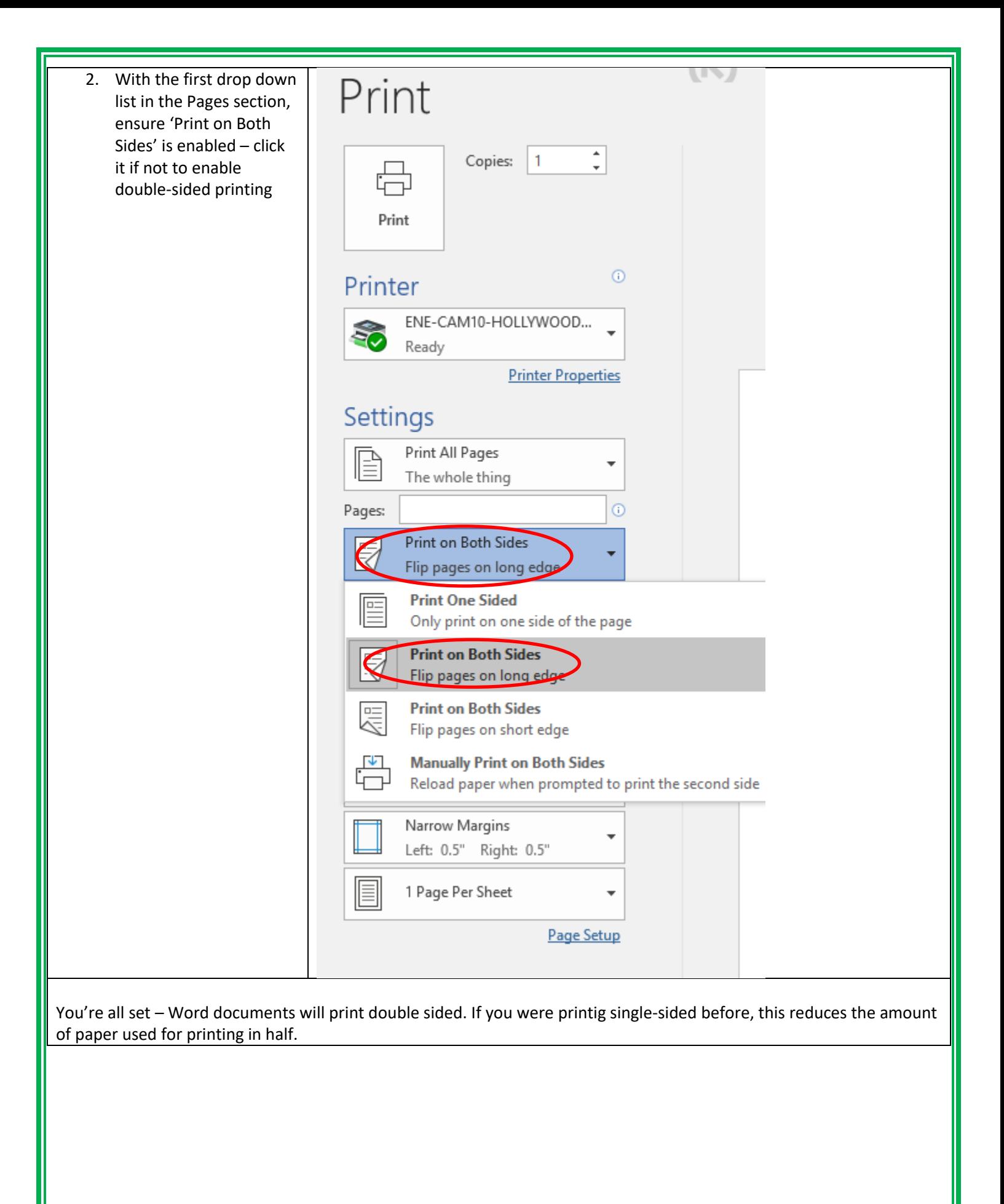

EXECUTIVE OFFICE OF ENERGY AND ENVIRONMENTAL AFFAIRS – DEPARTMENT OF ENERGY RESOURCES [www.mass.gov/eea/leadingbyexample](http://www.mass.gov/eea/leadingbyexample)